# IMAGENICS

# PnP EMULATOR DM-C2

#### 取扱説明書

### お買い上げいただき、ありがとうございます。

DM-C2 は、パソコンや HDMI などの映像システムを構築する時に必 要なプラグアンドプレイ信号(DDC または EDID データなどとも呼ばれま す)を補って、映像信号源との間でプラグアンドプレイを代替通信する、プ ラグアンドプレイエミュレーターです。

この取扱説明書には安全にお使いいただくための重要な注意事項と、 製品の取り扱い方法を記しています。この取扱説明書をよくお読みのう え、製品を安全にご使用ください。

この取扱説明書は、別添えの保証書とともにいつでも見られるところに必 ず保管してください。

# 安全にお使いいただくために

本機は、安全に十分配慮して設計されています。しかし、誤った使い方を すると火災や感電などにより人身事故になることがあり危険です。事故を 防ぐために次のことを必ずお守りください。

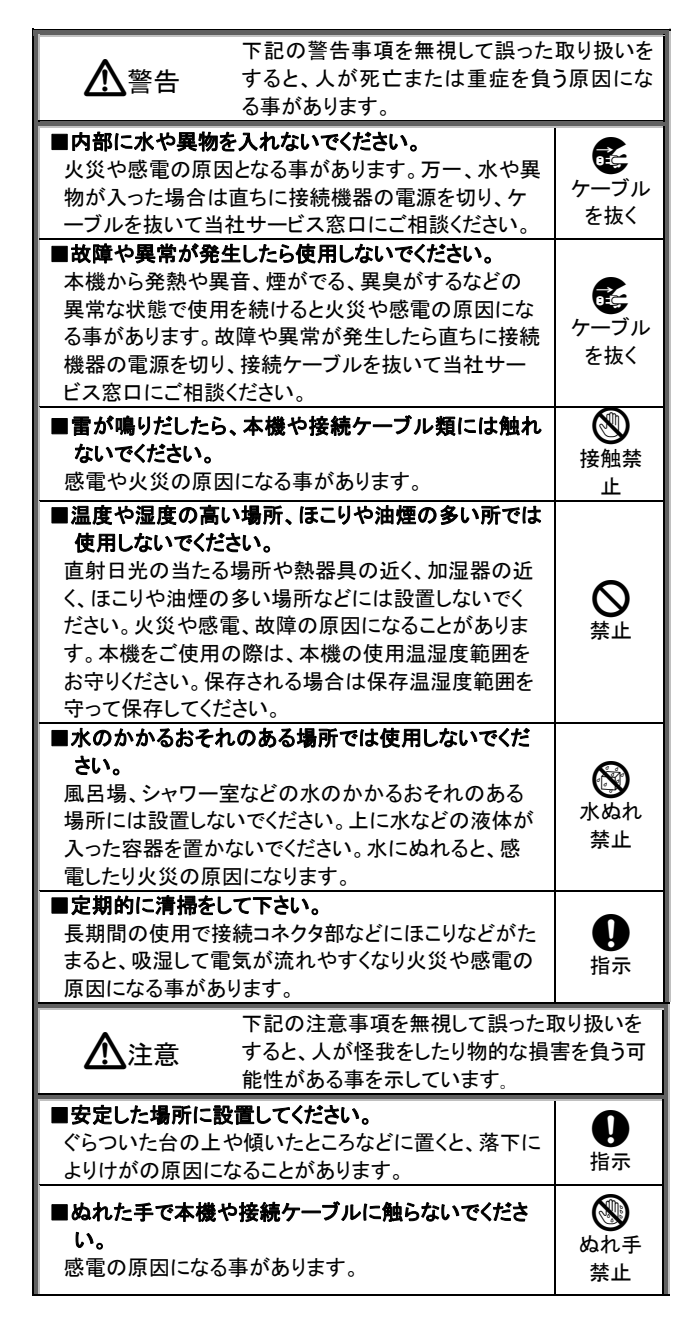

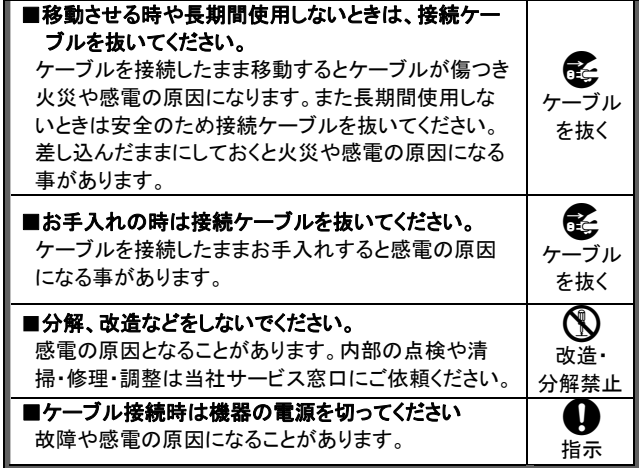

### 同梱品の確認

箱から取り出したら、次のものが入っている事を確認してください。 ○DM-C2 本体 1 台

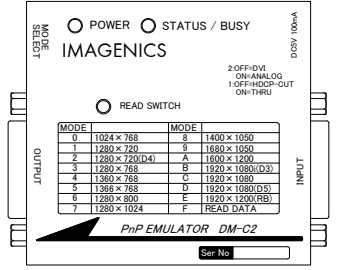

○取扱説明書(本書) 1 通

```
○保証書 1 通
```
万一、内容物に不足がありましたら当社営業窓口までご連絡ください。

#### <u>本機の特長</u>

- ・入出力コネクタに DVI-I 29 ピンコネクタを採用、DVI デジタル信号のほ かアナログ RGB 信号や変換コネクタを使用すれば HDMI 信号にも対応 します。(※映像信号はすべて入出力間で直結(スルー)です。)
- ・著作権保護技術 HDCP に対応しています。HDCP 通信が不要な場合は HDCP 通信をカットする事ができます。(※HDCP で保護された映像・音 声コンテンツを使用するには HDCP に対応した DVI・HDMI モニターが必 要です。)

・デジタル信号とアナログ信号の各々に対して 15 種類(合計 30 種類)の EDID データがプリセットされており、多くの解像度をエミュレートします。 ・プリセットされた EDID 以外に外部のモニターから EDID を読み込んで記 憶し、使用することができます。

・電源は入力 DVI コネクタからの供給、または USB バスパワーで動作し ます。(ミニ USB タイプ B 5 ピンコネクタ)

・小型、軽量、コンパクト設計です。

# EDID プラグアンドプレイの設定方法

パソコンなどの信号源がプラグアンドプレイでモニターの EDID 情報を 読み込むタイミングは、デスクトップパソコンの場合は電源起動時、ノート パソコンの場合はケーブルを接続した時や外部モニターへの出力を許可 した時などです。したがって EDID 情報を本機がエミュレートするために は、本機の EDID プラグアンドプレイ設定はあらかじめ行っておく必要が あります。パソコンの起動後に本機の設定を変更した時は、パソコンによ っては自動的に設定の変更を認識するものや、ケーブルの抜き差しが必 要なもの、画面のプロパティなどから手動でディスプレイの検出などを実 行する必要のあるものなどがあります。

また、パソコンが本機の EDID 情報を読み込んでいる最中に設定を変更 すると、正常なプラグアンドプレイが実行されない事がありますのでご注 音ください

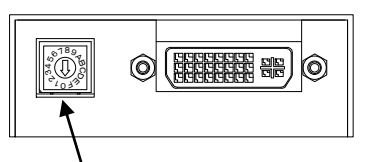

EDID モード選択スイッチ(MODE SELECT) EDID モードの選択は EDID モード選択スイッチ(MODE SELECT)で行いま す。

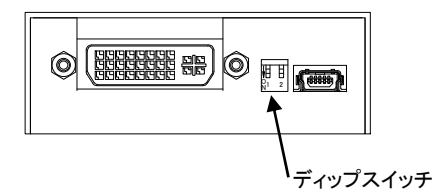

また、ディップスイッチの 2 番を OFF(上側)にすると DVI(/HDMI)用 EDID モードに、ON(下側)にするとアナログ RGB 用 EDID に切り替ります。 DVI 用 EDID に設定した時、本機の STATUS/BUSY LED は緑色に点灯 します。アナログ RGB 用 EDID に設定した時は、STATUS/BUSY LED は オレンジ色に点灯します。

EDID モード選択スイッチを 0 ~ E に合わせると下表のような解像度の EDID データが設定されます。

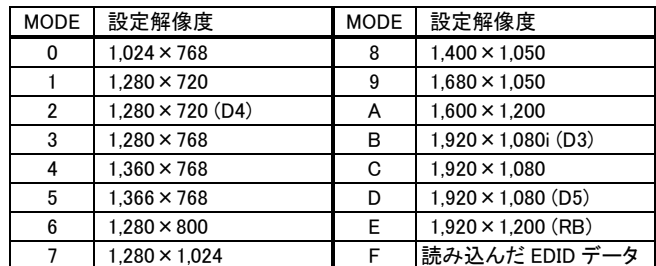

※D3、D4、D5 は CEA-861D 規格のハイビジョン信号と同等タイミング、 RB は VESA DMT 規格の Reduced Blanking タイミング準拠、その他は VESA DMT または CVT 規格準拠タイミングです。

※DVI 用に設定した時の D3、D4、D5 各 EDID データは HDMI 用の EDID データです。HDMI 対応ではないモニターでは正常に映像・音声が出 力されない場合がありますのでご注意ください。

上表中の F 設定(読み込んだ EDID データ)は、0 ~ E のプリセットデー タを使用せずに、外部のモニターから EDID データを本機に読み込んでコ ピーして使用するときに設定します。

外部のモニターから EDID データをコピーするには、以下の手順で行いま す。

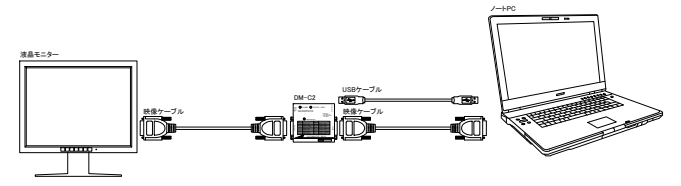

- ①本機に電源を供給するため、パソコンと本機を映像ケーブルまたは USB ケーブルで接続します。DVI 入力コネクタから電源が供給されると POWER LED は赤色に、USB コネクタから電源が供給されると緑色に、 両方から供給されるとオレンジ色に点灯します。
- ②本機の EDID モード選択スイッチ(MODE SELECT)を『F』に設定します。 以前に外部のモニターから EDID データをコピーした事が無ければ、本 機の STATUS/BUSY LED は赤色に点灯します。緑色に点灯している 時は DVI/HDMI 用の EDID データをすでに記憶している事を、またオレ ンジ色に点灯している時はアナログ RGB 用の EDID データをすでに記 憶している事を表します。

本機の READ SWITCH を約 2 秒間長押しすると、記憶している EDID データを消去します。

- ③コピーしたいプラグアンドプレイ対応モニターの電源を入れて、映像接 続ケーブルで本機の OUTPUT 端子と接続します。
- ⑤本機の READ SWITCH を押します。STATUS/BUSY LED が緑色また はオレンジ色に点灯すれば EDID データの読み込みは完了です。 一度読み込めば、接続ケーブルを外しても読み込んだ EDID データは 本機内部に記憶されています。

STATUS/BUSY LED が赤色から変わらない場合は、上記の接続・操 作をもう一度確認してください。それでも変わらない場合は、本機がサ ポートしていない EDID データのバージョンまたは DDC バージョンの 可能性がありますので、プリセットデータでご使用ください。

# HDCP 通信のカット機能

本機は著作権保護技術 HDCP に対応していますが、HDCP 制御が特に 必要ない場合はディップスイッチの 1 番を OFF(上側)にして HDCP の 通信をカットしてご使用ください。ON(下側)にすると HDCP 制御が有効 になります。

# 接続方法

EDID プラグアンドプレイの設定が終わったら、以下のように本機を接続し ます。(図は接続の一例です)

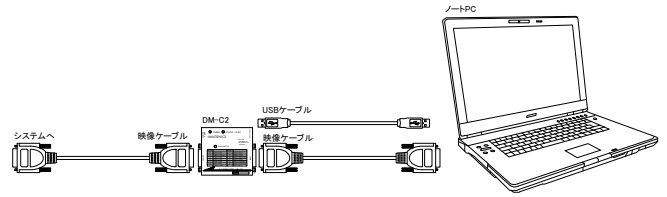

①機器の電源が切れている事を確認してください。

②本機に電源を供給するため、信号源と本機の DVI 入力コネクタを映像 ケーブルで接続します。あるいは電源駆動能力のある USB ハブなど から USB ケーブルで供給する事もできます。DVI 入力コネクタから電 源が供給されると POWER LED は赤色に、USB コネクタから電源が供 給されると緑色に、両方から供給されるとオレンジ色に点灯します。 電源はいずれか一系統あるいは両方同時に供給してもかまいませ ん。また、DVI 入力コネクタからの電源供給が無い場合や不足したり する場合などでは USB コネクタから電源を供給してください。 ③本機の DVI 出力コネクタをお客様の映像システムへ接続してください。 ④接続が終わりましたら、機器の電源を入れてください。

接続用の各種映像ケーブルや変換コネクタ(DVI-D ケーブル、DVI-I 対ア ナログ RGB 変換ケーブル、DVI-HDMI 変換コネクタなど)に関しまして は、弊社営業窓口までお気軽にご相談ください。

# 主な仕様

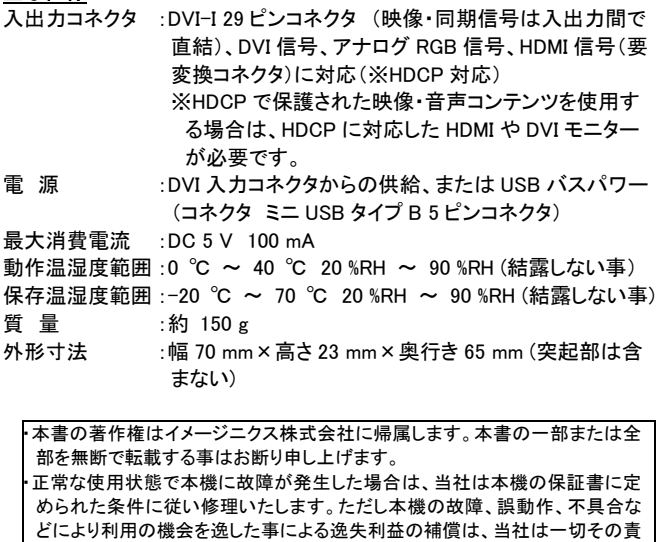

任を負いかねますのであらかじめご了承ください。 ・本書および本機は改良のため、将来予告なく変更する事があります。

・本機のハードウェアおよびファームウェアに対してリバースエンジニアリングな どの手法により内部を解析し利用する事はお断り申し上げます。

# 製造元 イメージニクス株式会社

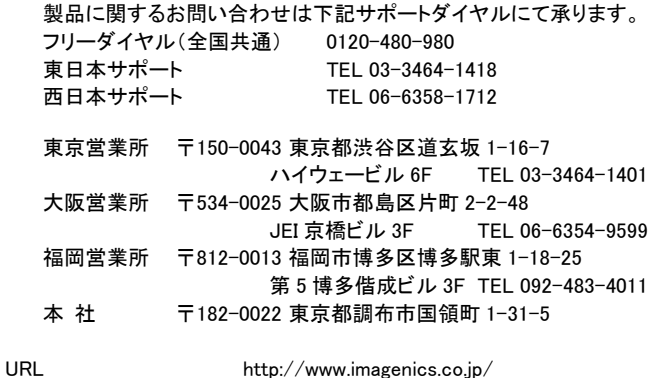

この印刷物は再生紙と環境にやさしい植物油インキを使用しています。